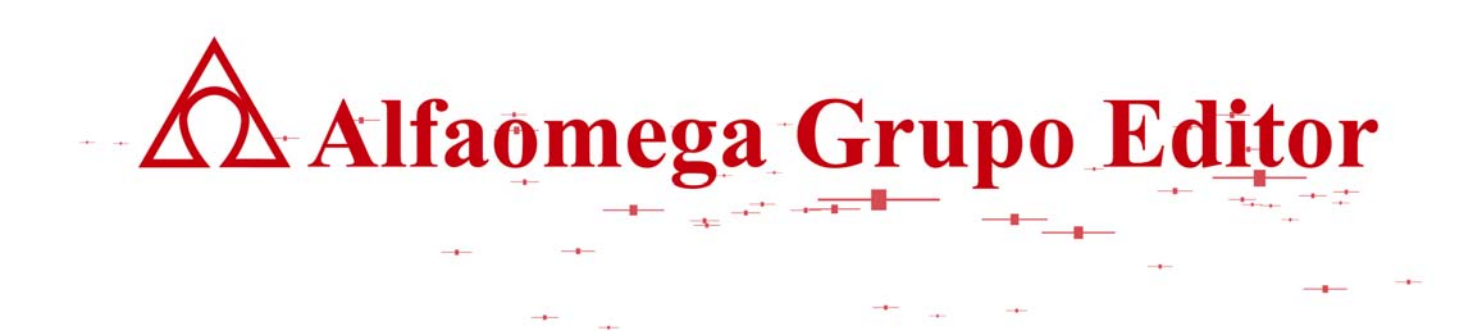

# **MATEMÁTICAS PARA LA COMPUTACIÓN CAPÍTULO 1. SISTEMAS NUMÉRICOS**

**INSTRUCTIVO PARA EL SIMULADOR DE UNA MÁQUINA DE ESTADOS FINITOS.**  AUTOR: JOSÉ ALFREDO JIMÉNEZ MURILLO

# **INSTRUCTIVO PARA EL SIMULADOR DE UNA MÁQUINA DE ESTADOS FINITOS.**

Las máquinas de estados finitos se usan para determinar si una palabra es parte de un lenguaje, para operar sistemas electrónicos como es el caso de los videojuegos o el propio mecanismo de una máquina traga-monedas. En el capitulo 6 del libro "Matemáticas para computación" se tiene una introducción a los lenguajes formales, las máquinas de estados finitos, los autómatas determinísticos y no determinísticos y las máquinas de Turing.

En este caso el simulador permite observar el funcionamiento de una máquina de estados finitos para realizar operaciones aritméticas en distintos sistemas numéricos. Se observa en la simulación como salta de un estado a otro conforme se realiza la operación.

Para la unidad de "Sistemas numéricos", el simulador puede servir a los alumnos para practicar lo aprendido en clase, con problemas que el propio alumno se autoaplica y revisar con el simulador si sus respuestas son correctas o no. Al maestro le es de utilidad para obtener las respuestas a los exámenes.

Para ejecutar el simulador es necesario presionar doble click en el archivo "**Simulador.exe**". Después de esto podría aparecer un mensaje que indica que se trata de software desconocido, este mensaje tiene la finalidad de informar cuando el software no tiene firma digital. En este caso el simulador fue hecho por un grupo de estudiantes que llevaron la materia hace algún tiempo y desarrollaron este simulador, por lo tanto no tienen firma digital. Se recomienda presionar la opción "Ejecutar" ya que no existe ningún riesgo para su máquina.

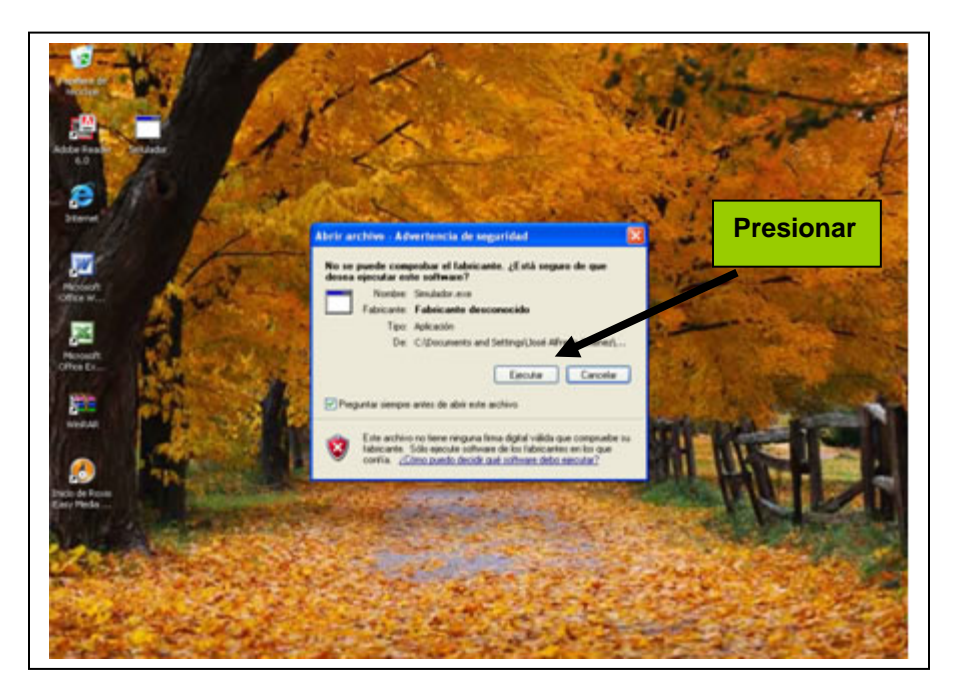

lect\_manualoperacion\_100908\_e.doc **Editorial:** Alfaomega Grupo Editorial

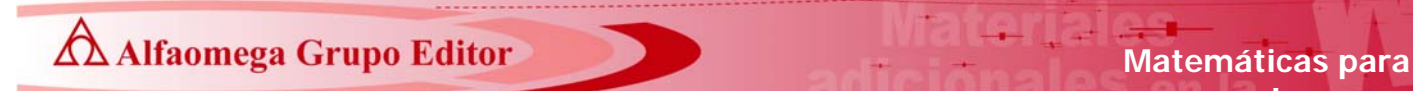

Después aparece una pantalla como la siguiente:

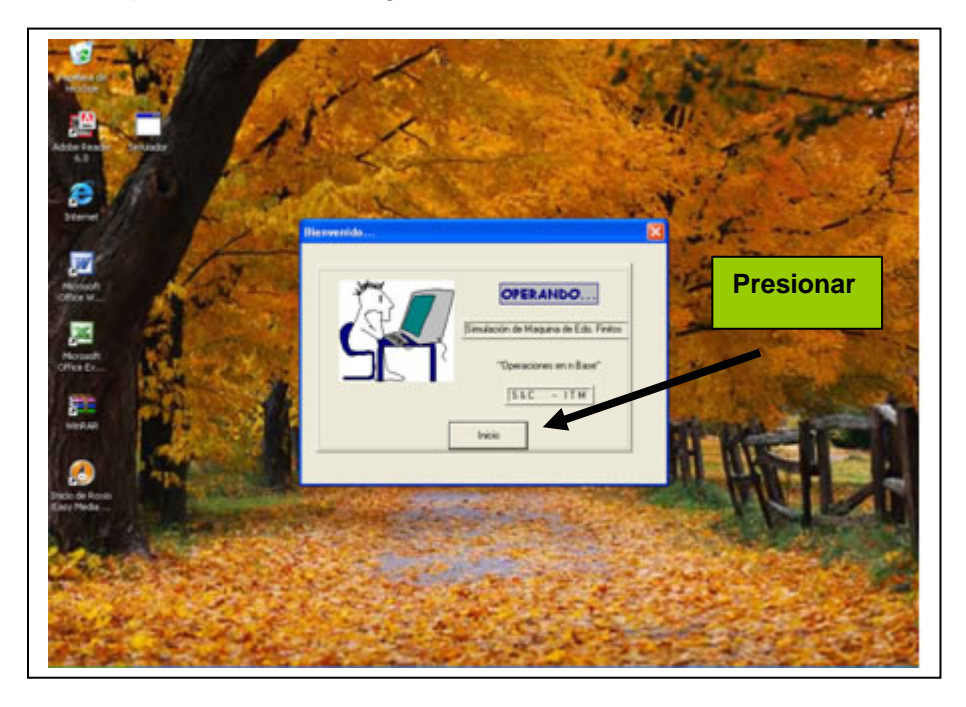

Esta pantalla informa que se trata de un sistema para simular el funcionamiento de una máquina de estados finitos, más particularmente para simular operaciones aritméticas de suma, resta, multiplicación y división en diferentes sistemas numéricos. En este caso se deberá presionar la opción "**Inicio**".Después aparece la siguiente pantalla.

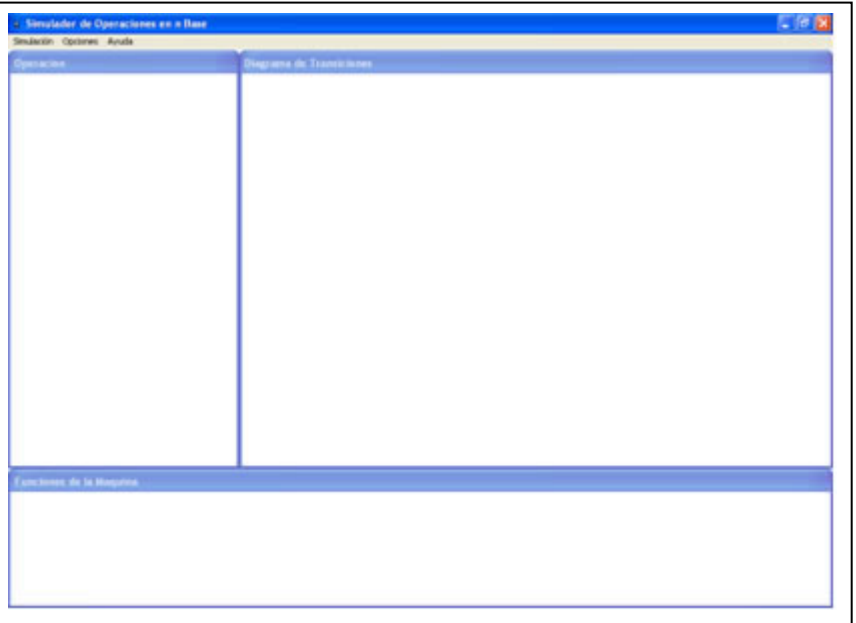

Ï lect\_manualoperacion\_100908\_e.doc **Editorial:** Alfaomega Grupo Editorial

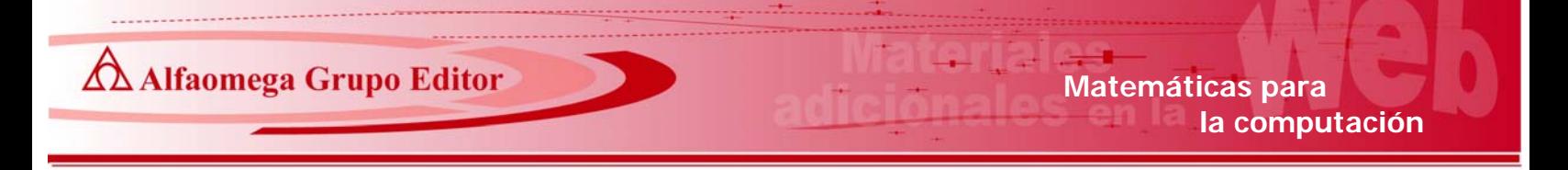

Este menú tiene las opciones "Simulación", "Opciones" y "Ayuda". Si se requiere llevar a cabo la simulación de la multiplicación en hexadecimal siguiente:

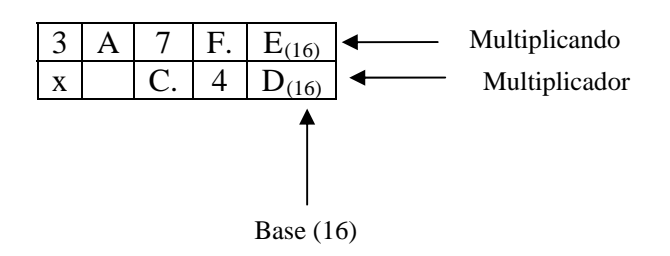

Seleccionar "**Simulación**", "**Nueva**" y "**Multiplicación**", dando origen a las siguientes pantallas.

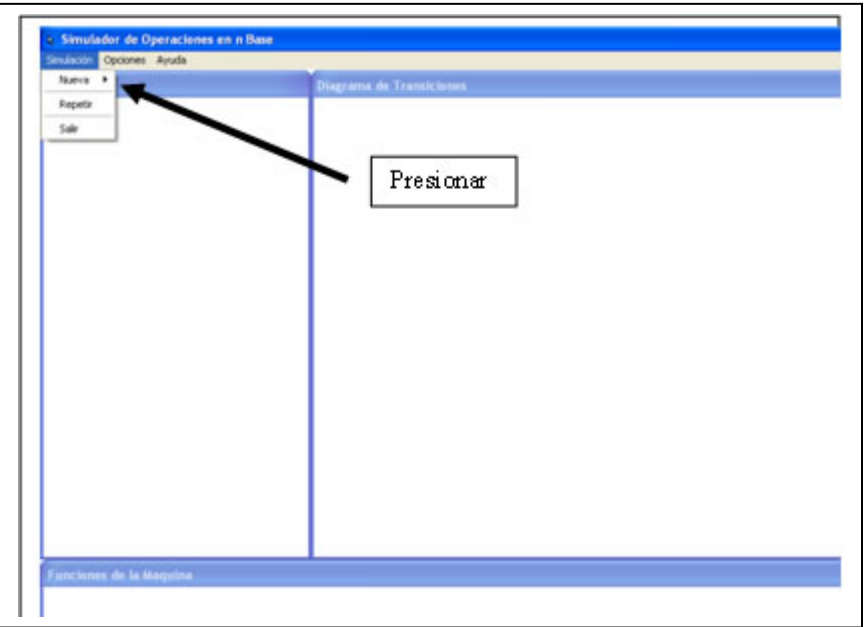

A Alfaomega Grupo Editor **Matemáticas** para

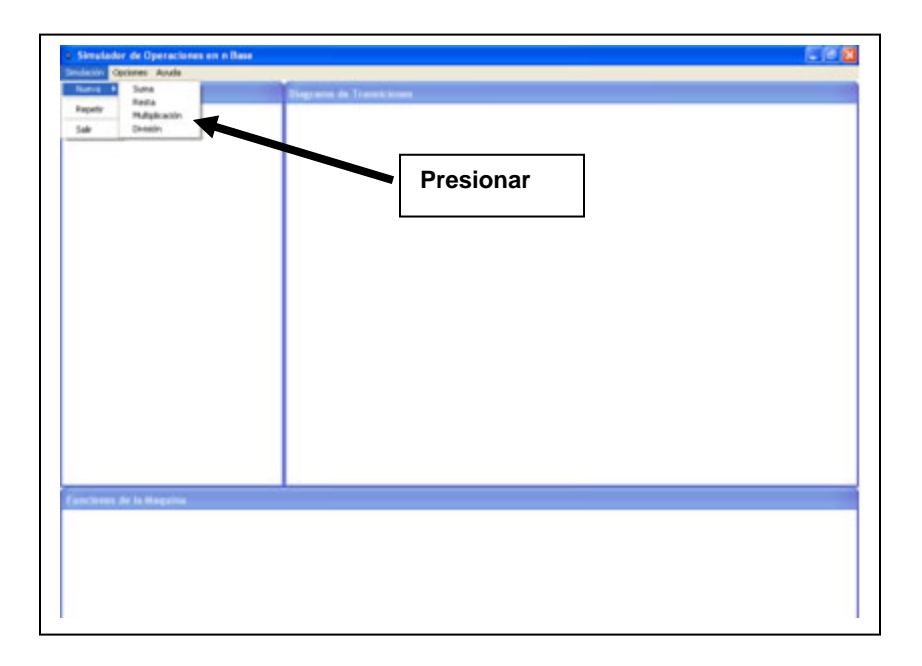

Se capturan las cantidades a multiplicar en la siguiente pantalla:

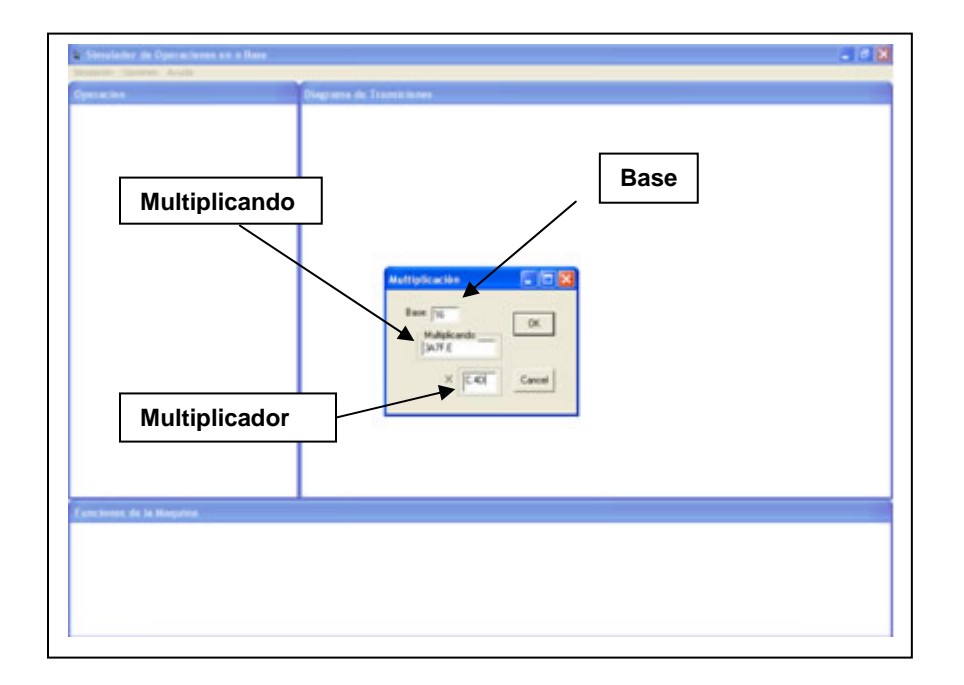

Ï lect\_manualoperacion\_100908\_e.doc **Editorial:** Alfaomega Grupo Editorial

La base en este caso es 16, ya que la multiplicación se hará en el sistema hexadecimal. El multiplicando es 3A7F.E y el multiplicador C.4D.

Recordar que el multiplicando y multiplicador en base 16 pueden estar integrados por dígitos (0,1,2,…,9) y las primeras seis letras del alfabeto en mayúsculas (A,B,C,D,E,F), ya que son los únicos caracteres válidos en este sistema.

Si se desea llevar a cabo otra operación en el sistema base 13, obviamente la base es 13 y los símbolos válidos en este sistema son los dígitos (0,1,2,….,9) y las letras (A,B,C).

Cuando ya se hayan capturado base, multiplicando y multiplicador, presionar la opción "**OK**" para proceder a llevar a cabo la simulación. Obteniendo finalmente una pantalla como la que se muestra a continuación.

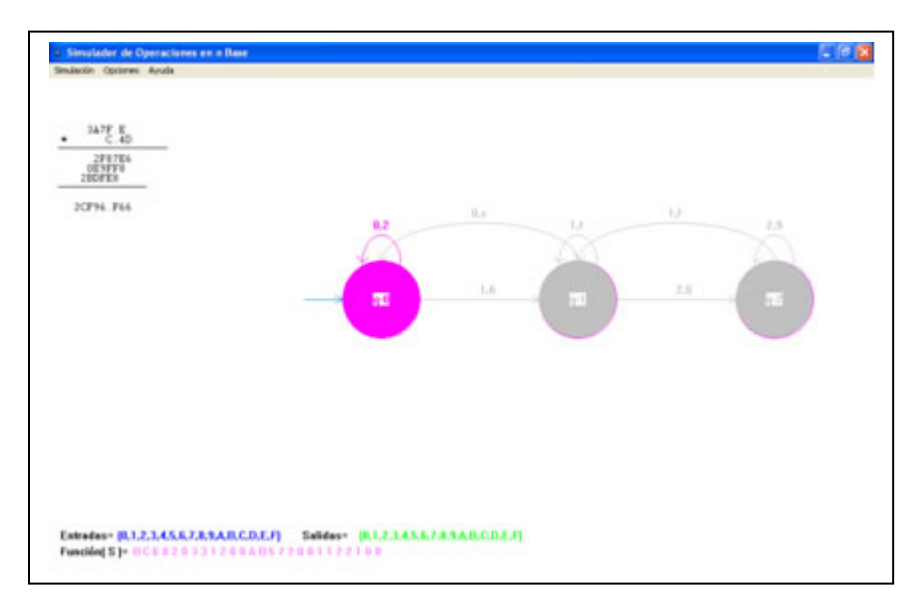

En esta pantalla se muestra el resultado obtenido de multiplicar dos cantidades, pero además (en el transcurso de la simulación) es posible observar la forma en que lleva a cabo las operaciones la máquina de estados finitos. Se puede ver en forma gráfica como salta de un estado a otro, los valores de entrada y los valores de salida. Para el caso de la unidad de "Sistemas numéricos" que es la unidad que nos ocupa lo importante es el resultado de la operación, pero para la unidad de "Introducción a los lenguajes formales" que es la unidad 6 seguramente lo más importante es el funcionamiento en si de la Maquina de estados finitos.

En este punto es posible repetir nuevamente el funcionamiento de la máquina y por eso tiene la opción repetir que podrá presionarse si se desea ver nuevamente el funcionamiento del simulador, como se muestra en la siguiente figura.

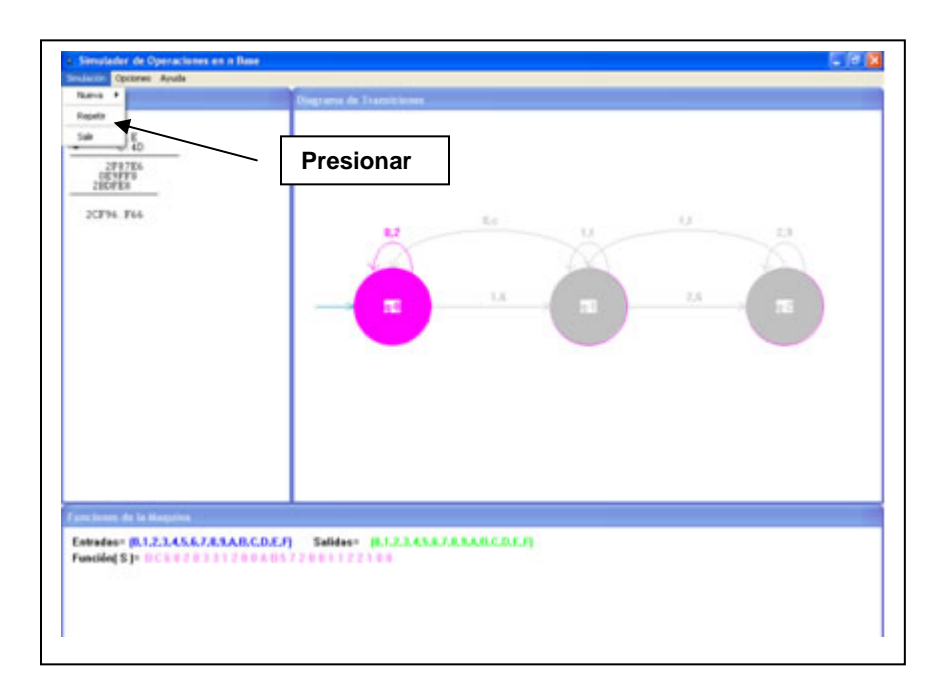

Es importante mencionar que el número de estados de una máquina de estados finitos para simular operaciones aritméticas en distintos sistemas, depende de la base en que se este llevando a cabo la operación. Por ejemplo; en binario serán solamente dos estados, en octal 8 y así sucesivamente.

#### **Limitaciones del simulador:**

- **a)** El simulador solamente permite llevar a cabo operaciones aritméticas de suma, resta, multiplicación y división en sistemas de las bases 2,3,4,….,16. Debido a que para bases más grandes se requiere más estados y por lo tanto más espacio para llevar a cabo la simulación grafica..
- **b)**El número de caracteres de las cantidades que se pueden:

#### **Sumar.**

Sumandos: 10 caracteres más el punto para separar la parte entera de la fraccionaria.

#### **Restar.**

- Minuendo: 10 caracteres más el punto para separar la parte entera de la parte fraccionaria.
- Sustraendo: 10 caracteres más el punto para separar la parte entera de la parte fraccionaria.

### **Multiplicar.**

Multiplicando: 10 caracteres más el punto para separar la parte entera de la parte fraccionaria.

Multiplicador: 4 caracteres más el punto para separar la parte entera de la fraccionaria.

## **Dividir**.

Dividendo: 10 caracteres más el punto para separar la parte entera de la parte fraccionaria.

Divisor: 4 caracteres más el punto para separar la parte entera de la fraccionaria.